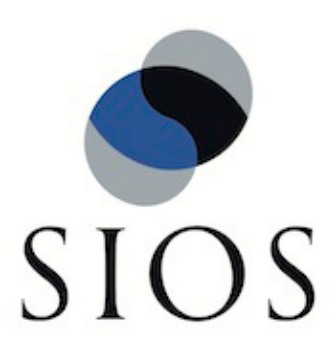

# **LifeKeeper® for Linux**

# NFS Server Recovery Kit v7.0 Administration Guide

Please note that this document does not apply to versions of the LifeKeeper NFS Server Recovery Kit product prior to v6.0.0. There is a different Administration Guide for earlier versions of the NFS Server Recovery Kit.

February 2011

SteelEye and LifeKeeper are registered trademarks.

Adobe Acrobat is a registered trademark of Adobe Systems Incorporation. Apache is a trademark of The Apache Software Foundation. HP and Compaq are registered trademarks of Hewlett-Packard Company. IBM, POWER, DB2, Informix, ServeRAID, Rational and ClearCase are registered trademarks or trademarks of International Business Machines Corporation. Intel, Itanium, Pentium and Xeon are registered trademarks of Intel Corporation. Java is a registered trademark of Sun Microsystems, Inc. Linux is a registered trademark of Linus Torvalds. Microsoft Internet Explorer and Windows are registered trademarks of Microsoft Corporation. MySQL and MaxDB are registered trademarks or trademarks of MySQL AB. Netscape and Netscape Navigator are registered trademarks of Netscape Communications Corporation. NFS is a registered trademark of Sun Microsystems, Inc. Opteron is a trademark of Advanced Micro Devices, Inc. Oracle is a registered trademark of Oracle Corporation and/or its affiliates. PostgreSQL is a trademark of PostgreSQL Global Development Group. Red Flag is a registered trademark of Red Flag Software Co.,Ltd. Red Hat is a registered trademark of Red Hat Software, Inc. SAP is a registered trademark of SAP AG. Sendmail is a registered trademark of Sendmail, Inc. Sun and Solaris are registered trademarks of Sun Microsystems, Inc. SUSE is a registered trademark of SUSE LINUX AG, a Novell business. Sybase is a registered trademark of Sybase, Inc. Other brand and product names used herein are for identification purposes only and may be trademarks of their respective companies.

It is the policy of SIOS Technology Corp. (previously known as SteelEye Technology, Inc.) to improve products as new technology, components, software, and firmware become available. SIOS Technology Corp., therefore, reserves the right to change specifications without prior notice.

To maintain the quality of our publications, we need your comments on the accuracy, clarity, organization, and value of this book.

Address correspondence to: ip@us.sios.com

Copyright © 2011 By SIOS Technology Corp. San Mateo, CA U.S.A. All Rights Reserved

# **Table of Contents**

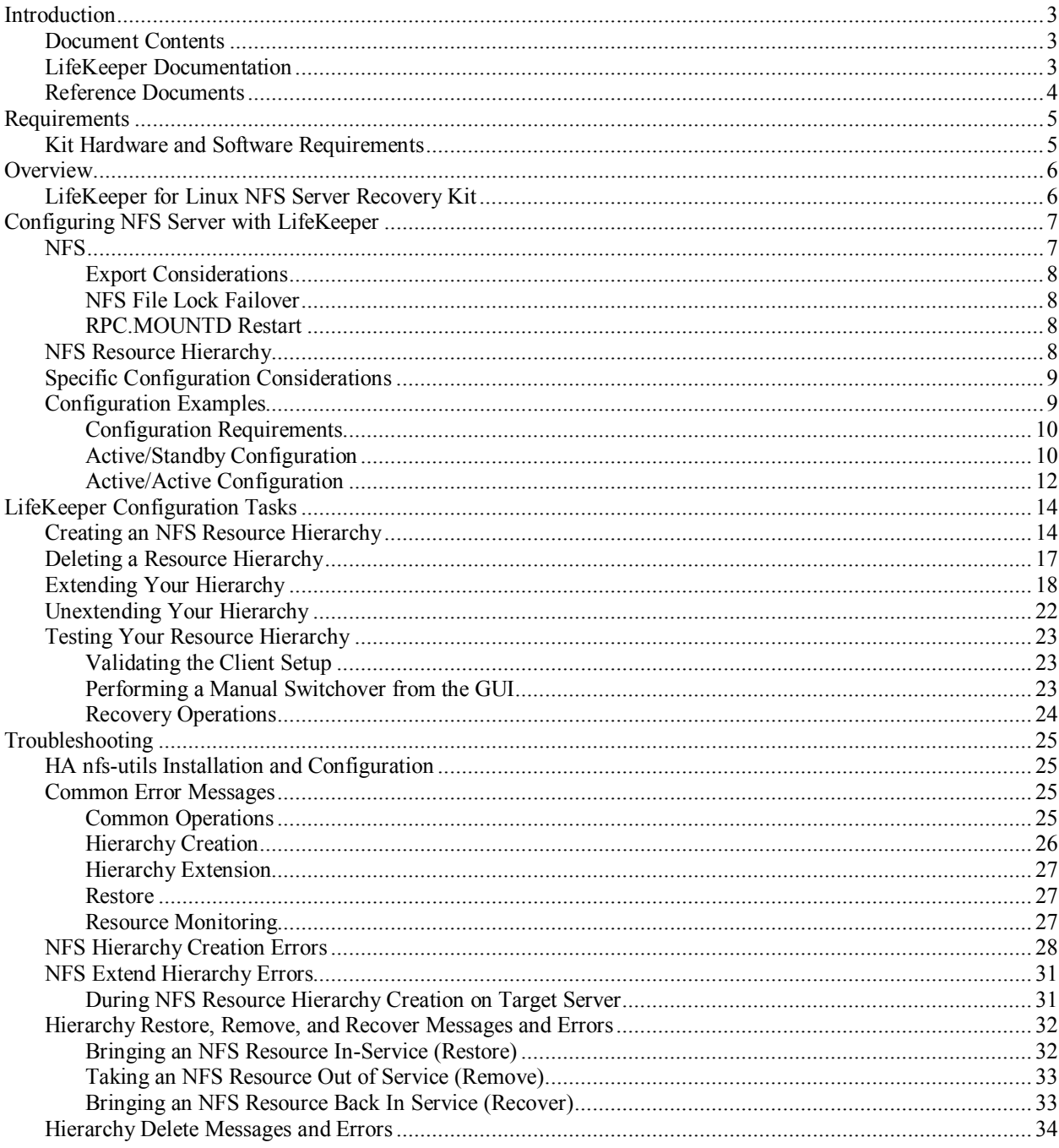

# **NFS Server Recovery Kit Administration Guide**

# <span id="page-4-0"></span>**Introduction**

The LifeKeeper® for Linux NFS Server Recovery Kit provides fault resilience for Network File System (NFS) software in a LifeKeeper environment. This enables a failure on the primary NFS server to be recovered on a designated backup server without significant lost time or human intervention.

#### <span id="page-4-1"></span>**Document Contents**

This guide explains the following topics:

- **[LifeKeeper Documentation](#page-4-3)**. A list of all the LifeKeeper for Linux documentation and where the information is available.
- **[Requirements.](#page-6-0)** Before you can install and set up the recovery software, your server must meet certain hardware and software requirements. You should refer to the *LifeKeeper for Linux Planning and Installation Guide* for specific instructions on how to install or remove the LifeKeeper NFS Server Recovery Kit.
- **[Configuring NFS Server with LifeKeeper.](#page-8-0)** To ensure that your LifeKeeper configuration provides the protection and flexibility you require, you need to be aware of the configuration rules. To appropriately plan your configuration, you must understand your network configuration, interface selection, user system setup, hierarchy options and the NFS configuration tasks. In addition to planning your configuration, this section also includes configuration examples and the specific tasks required to configure your Recovery Kit.
- <span id="page-4-3"></span>• **[Troubleshooting](#page-26-0)**. This section provides a list of informational and error messages with recommended solutions.

#### <span id="page-4-2"></span>**LifeKeeper Documentation**

The following is a list of LifeKeeper related information available from SIOS Technology Corp.:

- *LifeKeeper for Linux Release Notes*
- *LifeKeeper for Linux Online Product Manual* (available from the Help menu within the LifeKeeper GUI)
- *LifeKeeper for Linux Planning and Installation Guide*

This documentation, along with documentation associated with other LifeKeeper Recovery Kits, is available online at:

<http://us.sios.com/support>

### <span id="page-5-0"></span>**Reference Documents**

The following is a list of reference documents associated with the LifeKeeper NFS Server Recovery Kit:

- NFS Online documentation
- *Managing NFS and NIS*, Hal Stern, O'Reilly & Associates, Inc. 1991

### <span id="page-6-0"></span>**Requirements**

Before attempting to install or remove the NFS Server Recovery Kit, you must understand the hardware and software requirements for the package and the installation and removal procedures.

#### <span id="page-6-1"></span>**Kit Hardware and Software Requirements**

Before installing and configuring the LifeKeeper NFS Server Recovery Kit, be sure that your configuration meets the following requirements:

- **Servers.** The Recovery Kit requires two or more servers configured in accordance with the LifeKeeper requirements described in the *LifeKeeper Online Product Manual* and the *LifeKeeper Release Notes*, which are shipped with the product media. See the *Release Notes* for supported Linux distributions.
- LifeKeeper software. You must install the same version of LifeKeeper software and any patches on *each* server. Please refer to the *LifeKeeper Release Notes* and *LifeKeeper Online Product Manual* for specific LifeKeeper requirements.
- **LifeKeeper IP Recovery Kit.** You must have the same version of the LifeKeeper IP Recovery Kit on *each* server.
- **IP network interface.** Each server requires at least one Ethernet TCP/IP-supported network interface. In order for IP switchover to work properly, user systems connected to the local network should conform to standard TCP/IP specifications. **Note:** Even though each server requires only a single network interface, you should use multiple interfaces for a number of reasons: heterogeneous media requirements, throughput requirements, elimination of single points of failure, network segmentation, and so forth.
- **TCP/IP software.** Each server also requires the TCP/IP software.
- **nfs-utils software.** Each server must have a high availability enabled version of the nfs-utils package installed and configured prior to configuring LifeKeeper and the LifeKeeper NFS Server Recovery Kit (on some OS distributions nfs-utils is provide via another package). The same version must be installed on each server.

The LifeKeeper Installation Support setup script will configure nfs-utils for use in HA environment. Additionally, the init scripts NFS lock (/etc/init.d/nfslock) and NFS server (/etc/init.d/nfs or /etc/init.d/nfsserver depending on the Linux distribution) should be configured to start automatically on system boot.

• Refer to the *LifeKeeper for Linux Planning and Installation Guide* for specific instructions on how to install or remove the LifeKeeper NFS Server Recovery Kit.

## <span id="page-7-0"></span>**Overview**

#### <span id="page-7-1"></span>**LifeKeeper for Linux NFS Server Recovery Kit**

The NFS Server Recovery Kit provides a High Availability NFS service in hierarchical cooperation with the Filesystem Recovery Kit (provided by as part of the **steeleye-lk** package) and the IP Recovery Kit (**steeleye-lkIP**).

The kit ensures that an IP resource and a file system resource containing the shared mount point are always *in-service* on the same server in the cluster. Clients who mount the file system using the LifeKeeper-protected IP resource can continue processing files on the volume virtually uninterrupted while the actual export service is switched between servers in the cluster (either manually or in response to a failure). Client recovery times will depend on the interaction between the client and the NFS server. Recovery times for NFS over TCP "may" be extremely long when compared to the recovery times for NFS over UDP.

All files on the file system become temporarily unavailable while a switchover or failover is in progress, but they become available again transparently when the resource transfer is complete. For a switchover, this can take between 5 and 30 seconds. For a failover, the recovery time depends on how long it takes to repair the file system. It is strongly recommended that you format the underlying disk volume with a Journaling File System (JFS), which is extremely robust to failure and can be repaired in a few seconds.

You may also choose to use a Linux file system (**ext2**) as the underlying file system, but in that case failover times will be much longer.

# <span id="page-8-0"></span>**Configuring NFS Server with LifeKeeper**

This section describes the LifeKeeper for Linux NFS Server Recovery Kit configuration tasks, including examples of typical LifeKeeper NFS configurations. It also contains information you should consider before you start to configure and administer the NFS Server Recovery Kit.

Please refer to *LifeKeeper Online Product Manual* for instructions on configuring your LifeKeeper Core resource hierarchies.

#### <span id="page-8-1"></span>**NFS**

The following table describes the NFS files, commands, and daemons that are important to the NFS Server Recovery Kit:

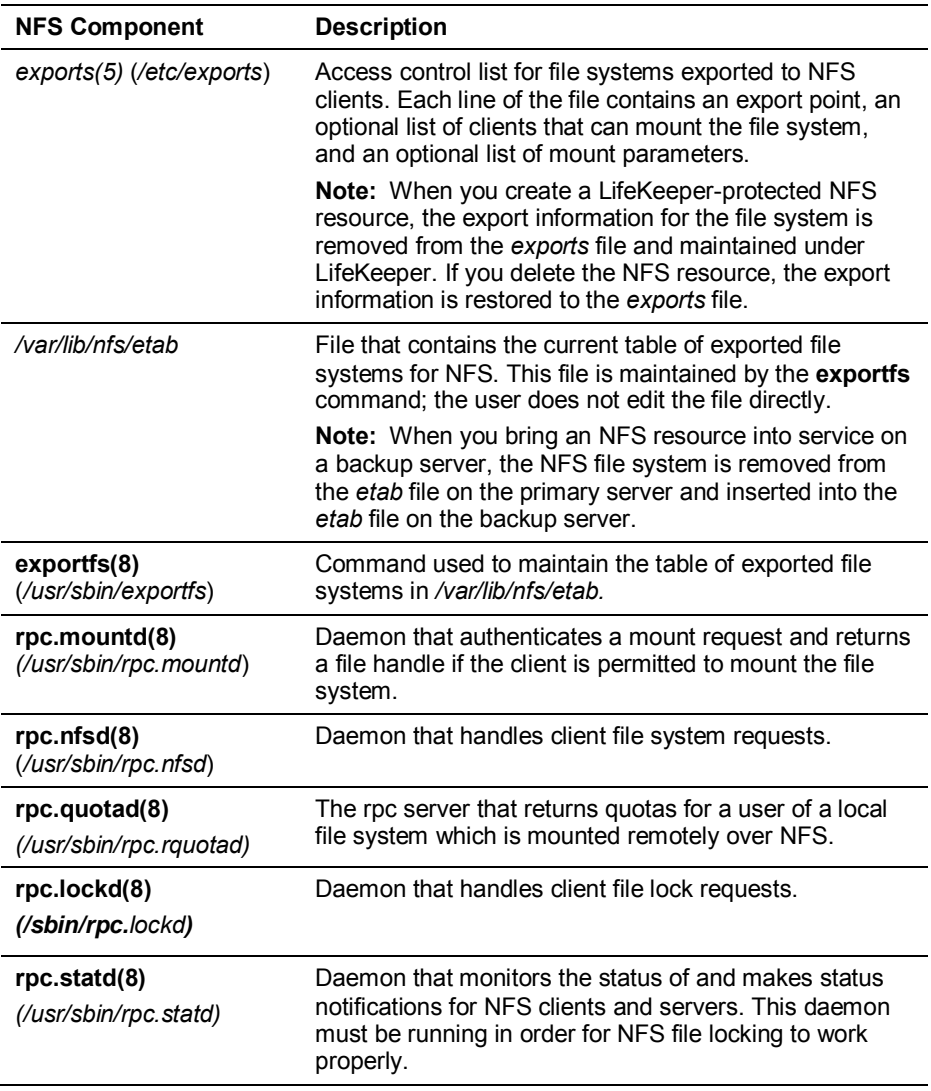

#### <span id="page-9-0"></span>**Export Considerations**

LifeKeeper protection for a given exported filesystem depends on the export options being exactly of the form as described in the **exports**(5) man page. In particular, you should pay attention to the host restriction format. There are only four legal host restrictions: (single host, netgroup, wildcard host \*name\* and netmask).

In particular, a wildcard IP address (like  $172.13.4.*$ ) is not legal and will lead to potential stale filehandles on switch or failover. You should check very carefully by executing **exportfs -v** and manually comparing the returned export description against the format described in the man page (unfortunately, **exportfs** doesn't check for you and will accept certain illegal export formats).

#### <span id="page-9-1"></span>**NFS File Lock Failover**

The NFS Server Recovery Kit can failover file locks taken by NFS clients. In order to enable file lock failover, the following entry in /etc/default/LifeKeeper must be modified:

FAILOVERNFSLOCKS=false

This should be changed to:

FAILOVERNFSLOCKS=true

**Note:** Currently, the recovery kit cannot protect file locks if there is more than 1 virtual IP address being used for NFS client connections. (This limitation stems from the statd daemon's inability to send status notifications out from more than 1 IP address. The statd daemon is responsible for sending notifications to all NFS clients of a given server, and therefore must be able to send out status notifications to clients on all IP addresses). This limitation would include an Active/Active configuration. Additionally, in the 2.6 kernel on SUSE Linux Enterprise Server 9 and SUSE Linux Enterprise Server 10, the rpc.statd function runs internal to the kernel and not as a user process thus LifeKeeper is unable to provide lock failover on this Linux distribution at this time.

#### <span id="page-9-2"></span>**RPC.MOUNTD Restart**

Under certain conditions with multiple NFS resource hierarchies rpc.mountd fails to properly advertise the list of exports available. As such, the NFS Recovery Kit on a restore will stop and restart rpc.mount to ensure the proper list of exports is available to all clients. This action of stopping and restarting rpc.mount is controlled via the RESTARTMOUNTD entry in /etc/default/LifeKeeper. By default this entry is set to true to cause the stop and restart of rpc.mount on all NFS restores:

RESTARTMOUNT=true

To turn off this action set:

RESTARTMOUNT=false

#### <span id="page-9-3"></span>**NFS Resource Hierarchy**

When you create a LifeKeeper protected NFS resource, LifeKeeper creates the following hierarchy:

- NFS file system resource (parent or root)
- HA-NFS resource
- File system resource (the underlying file system)

You must create the IP address resource before you create the NFS resource.

You have the option of creating the file system resource before you create the NFS resource. If you do this, you can choose the name assigned to the file system resource. If not, the NFS Server Recovery Kit automatically creates the file system resource when you create the NFS resource.

#### <span id="page-10-0"></span>**Specific Configuration Considerations**

The following should be considered before using the LifeKeeper NFS Server Recovery Kit:

- The NFS file system to be placed under LifeKeeper protection must be exported by the primary server (the server where the NFS resource is being created). This implies that NFS is running and the underlying file system is mounted. **Note:** If the */home* directory is shared via NFS, then */home* is the underlying file system.
- **When you export a read/write file system, use the sync option.** This option requests that all file system writes be committed to disk before the write request completes. **If the sync option is not used with an NFS file system under LifeKeeper protection, data may be lost during a failover**.
- The underlying file system must be on a shared device and mounted with write permission.
- If the underlying file system is already protected by LifeKeeper, it must be in-service on the primary server and have the highest priority. If the underlying file system is not under LifeKeeper protection, then the Recovery Kit will place it under protection.
- The NFS Server Recovery Kit requires an IP resource that must be created and in-service on the primary server. The IP resource must also have its highest priority on the primary server.
- Before creation of the NFS resource, clients must be able to mount the NFS file system using the LifeKeeper-protected IP address.
- When you extend an NFS file system resource, the file system must mount at the same mount point on each server.

#### <span id="page-10-1"></span>**Configuration Examples**

The examples in this section show how NFS instances can be configured on shared (or replicated) disks. Each diagram shows the relationship between the type of configuration and the NFS parameters. Each configuration also adheres to the configuration rules and requirements described in this document that ensure compatibility between the NFS configuration and the LifeKeeper software.

This section first describes the configuration requirements and then provides these configuration examples:

- [Active/Standby](#page-11-1)
- [Active/Active](#page-13-0)

The examples in this section are only a sample of the configurations you could establish, but understanding these configurations and adhering to the configuration rules will help you define and set up workable solutions for your computing environment.

#### <span id="page-11-0"></span>**Configuration Requirements**

NFS Tag names are arbitrary names that describe protected file systems to LifeKeeper. The default tag name suggested by LifeKeeper is "nfs-*<export point>*."

To understand the configuration examples, keep in mind that the underlying file system must always be on a shared or replicated disk. The file system must be mountable from each of the paired systems.

#### <span id="page-11-1"></span>**Active/Standby Configuration**

This section provides an example of an active/standby configuration. In this configuration, Server 1 is considered active because it is running NFS and exporting the file system. Server 2 does other processing. If Server 1 fails, Server 2 gains access to the file system and uses the LifeKeeper secondary hierarchy to make it available to clients.

**Note:** In an active/standby configuration, Server 2 might be running NFS, but does not have any other NFS resources under LifeKeeper protection.

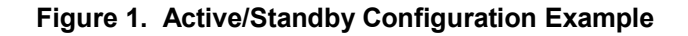

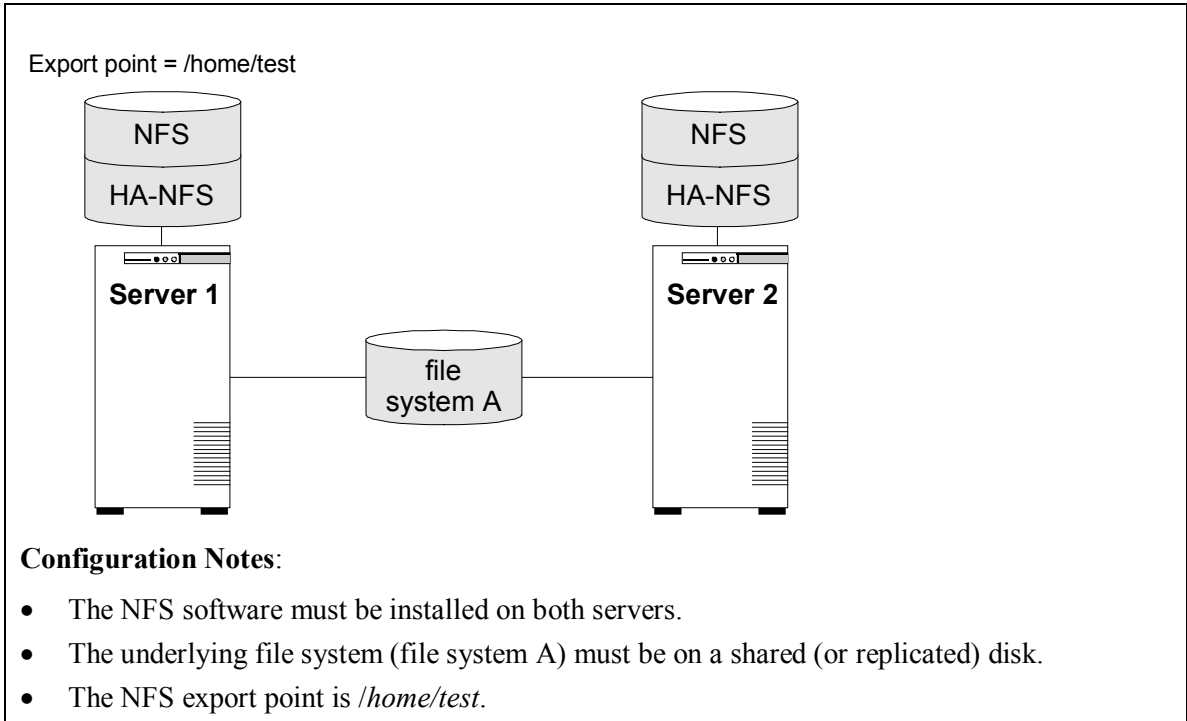

- The exported file system must have the same mount point on both the primary and backup servers.
- Server 2 cannot access files and directories on the shared disk while Server 1 is active.

#### **Creating a resource hierarchy to Server 1:**

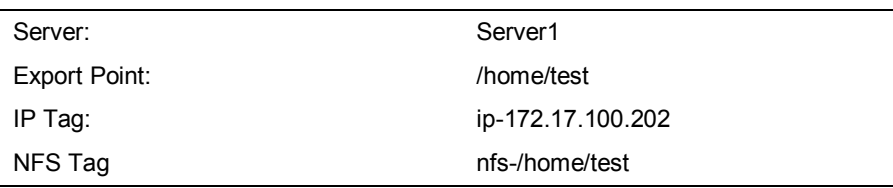

#### **Extending a resource hierarchy to Server 2:**

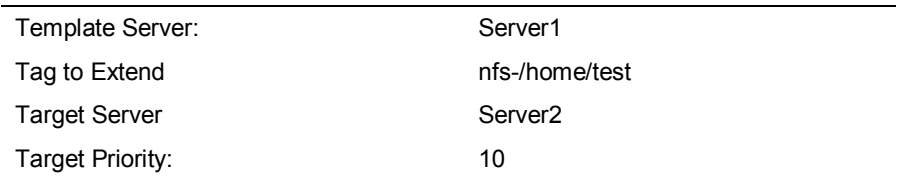

#### <span id="page-13-0"></span>**Active/Active Configuration**

An active/active configuration consists of two or more systems actively running NFS and exporting file systems.

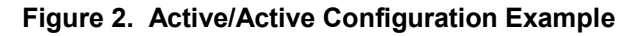

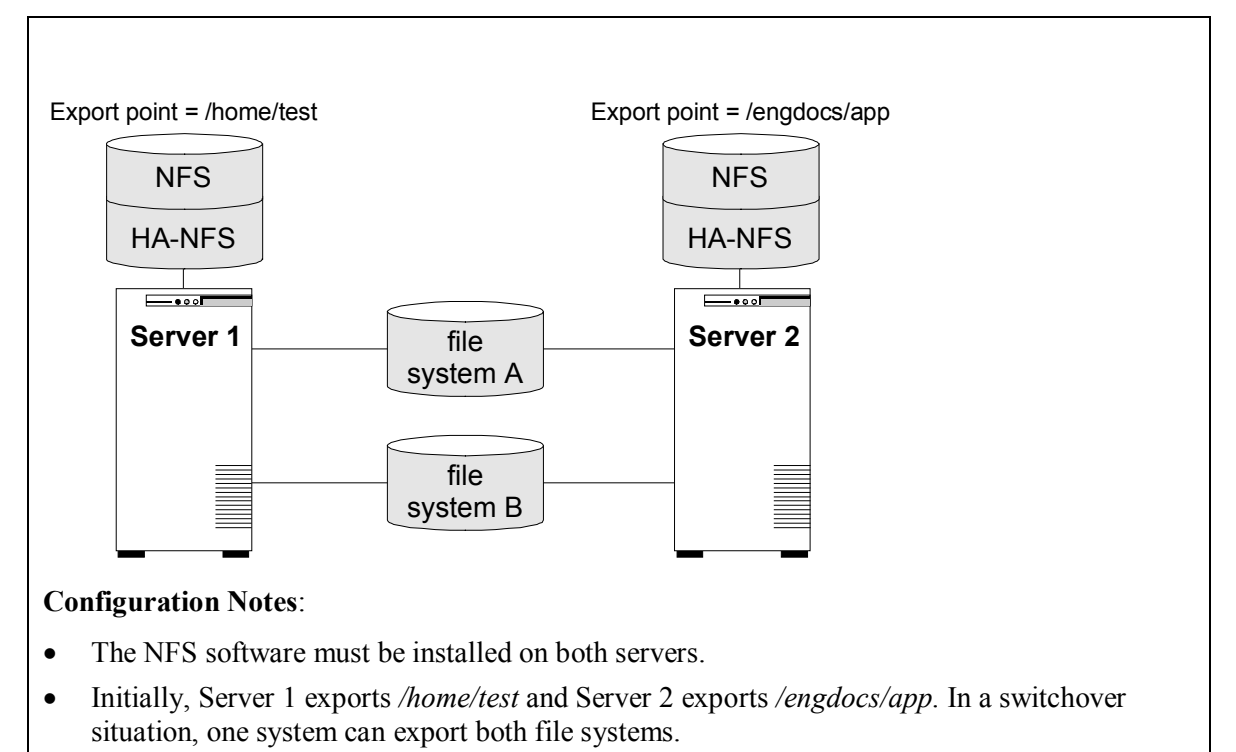

- File system A is the underlying file system for export point */home/test*. File system B is the underlying file system for export point */engdocs/app*.
- The underlying file systems are on different shared disks.

#### **Creating the first resource hierarchy on Server 1:**

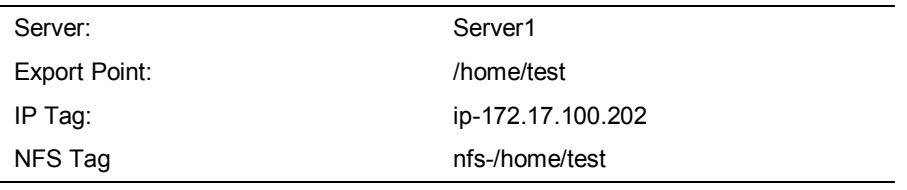

#### **Extending the first resource hierarchy to Server 2:**

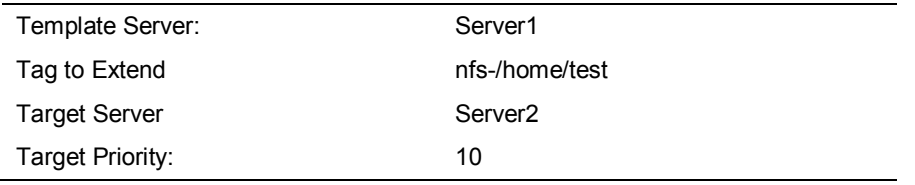

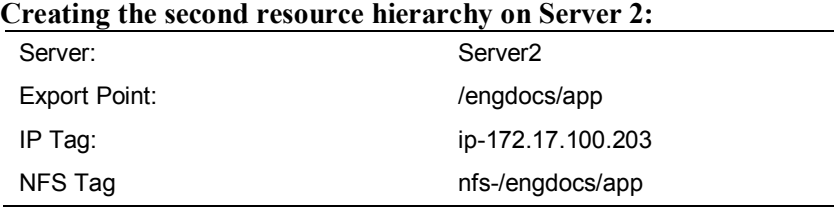

#### **Extending the second resource hierarchy to Server 1:**

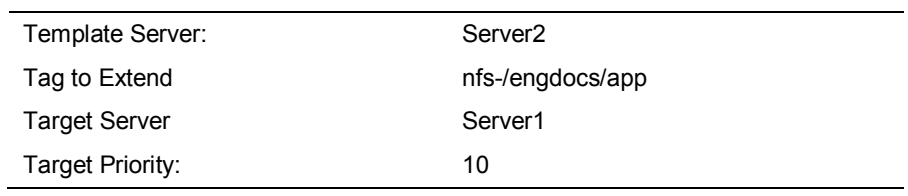

# <span id="page-15-0"></span>**LifeKeeper Configuration Tasks**

You can perform the following configuration tasks from the LifeKeeper GUI. The following four tasks are described in this guide, as they are unique to an NFS Server resource instance, and different for each Recovery Kit.

- **[Create a Resource Hierarchy.](#page-15-1)** Creates an application resource hierarchy in your LifeKeeper cluster.
- **[Delete a Resource Hierarchy.](#page-18-0)** Deletes a resource hierarchy from all servers in your LifeKeeper cluster.
- **[Extend a Resource Hierarchy.](#page-19-0)** Extends a resource hierarchy from the primary server to a backup server.
- **[Unextend a Resource Hierarchy.](#page-23-0)** Unextends (removes) a resource hierarchy from a single server in the LifeKeeper cluster.

The following tasks are described in the GUI Administration section within the *LifeKeeper Online Product Manual*, because they are common tasks with steps that are identical across all Recovery Kits.

- **Create a Resource Dependency.** Creates a parent/child dependency between an existing resource hierarchy and another resource instance and propagates the dependency changes to all applicable servers in the cluster.
- **Delete a Resource Dependency.** Deletes a resource dependency and propagates the dependency changes to all applicable servers in the cluster.
- In Service. Brings a resource hierarchy into service on a specific server.
- **Out of Service.** Takes a resource hierarchy out of service on a specific server.
- **View/Edit Properties.** View or edit the properties of a resource hierarchy on a specific server.

**Note:** Throughout the rest of this section, we explain how to configure your Recovery Kit by selecting certain tasks from the **Edit** menu of the LifeKeeper GUI. You can also select each configuration task from the toolbar. You may also right click on a global resource in the Resource Hierarchy Tree (left-hand pane) of the status display window to display the same drop down menu choices as the **Edit** menu. This, of course, is only an option when a hierarchy already exists.

You can also right click on a resource instance in the Resource Hierarchy Table (right-hand pane) of the status display window to perform all the configuration tasks, except *Creating a Resource Hierarchy*, depending on the state of the server and the particular resource.

#### <span id="page-15-1"></span>**Creating an NFS Resource Hierarchy**

To create a resource instance from the primary server, you should complete the following steps:

1. From the LifeKeeper GUI menu, select **Edit**, then **Server**. From the drop down menu, select **Create Resource Hierarchy**.

If you wish to change a selection you have already entered or encounter an error message during any step in the creation of your NFS resource hierarchy, you will generally be able to

back up and change your selection or make corrections (assuming the **Back** button is enabled).

A dialog box will appear with a drop-down menu listing all recognized Recovery Kits installed within the cluster. Select **NFS** from the drop down menu.

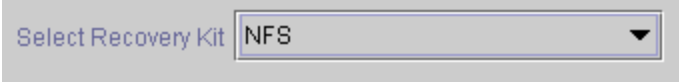

Click **Next** to proceed to the next dialog box.

**Note:** If you click the **Cancel** button at any time during the sequence of creating your hierarchy, LifeKeeper will cancel the entire creation process.

2. Select the **Switchback Type.** This dictates how the NFS instance will be switched back to the primary server when it comes back into service after a failover to the backup server. You can choose either *intelligent* or *automatic*. Intelligent switchback requires administrative intervention to switch the instance back to the primary/original server. Automatic switchback means the switchback will occur as soon as the primary server comes back on line and is under LifeKeeper protection.

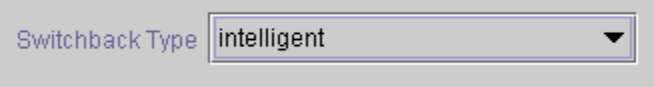

The switchback type can be changed later, if desired, from the General tab of the Resource Properties dialog box.

Click **Next** to proceed to the next dialog box.

3. Select the **Server** where you want to create the NFS resource (typically this is referred to as the primary or template server). All the servers in your cluster are included in the drop-down menu.

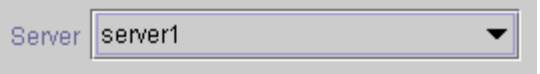

Click **Next** to proceed to the next dialog box.

- 4. The Export Point dialog displays a drop-down list of export points for NFS file systems that meet the following criteria:
	- The export point has been exported by NFS.
	- The export point is on a shared drive.
	- If the underlying file system is LifeKeeper-protected, it must be in-service and have the highest priority on the server selected on the Server dialog.

Select the NFS export point to be protected from the drop-down list.

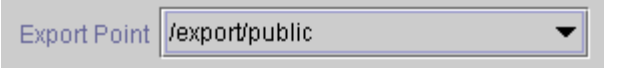

Click **Next** to proceed to the next dialog box.

5. The IP Tag dialog displays a drop-down list of tags corresponding to virtual IP addresses currently under LifeKeeper protection and in-service on the server where the NFS resource is being created.

Select the tag for the virtual IP address used by clients to access the protected NFS file system.

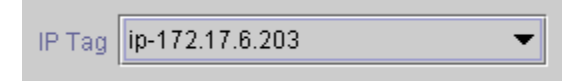

**Note:** At this point, LifeKeeper will check to ensure that there is a protected IP resource available. It will also validate that you have provided valid data to create your NFS resource hierarchy. If LifeKeeper detects a problem with either of these validations, an ERROR box will appear on the screen. If the directory paths are valid, but there are errors with the NFS configuration itself, you may pause to correct these errors and continue with the hierarchy creation. You may even pause to create any LifeKeeper IP resources that are required.

**Note:** If you are using other LifeKeeper Recovery Kits that have virtual IP address dependencies, you might want to create a different virtual IP address for the NFS resource. Otherwise, if the virtual IP resource fails over to a backup server, all of the resources that depend on that IP resource will fail over at the same time.

Click **Next** to proceed to the next dialog box.

6. Select or enter the **NFS Tag.** This is a tag name given to the NFS hierarchy. You can select the default or enter your own tag name.

NFS Tag | nfs-/export/public

When you click the **Create** button, the Create Resource Wizard will create your NFS resource.

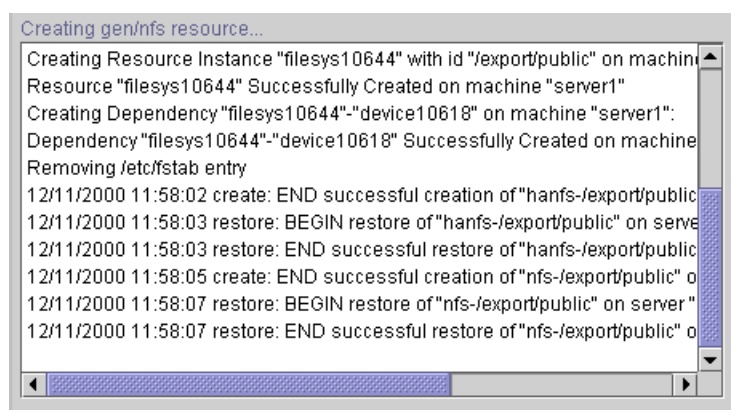

Click **Next** to proceed to the next dialog box.

**Note:** The NFS resource hierarchy should be created successfully at this point. However, you may encounter error messages indicating that the new NFS instance has failed to start correctly. Note that the new NFS hierarchy must be started (In Service) before it can be extended to another system. You may pause at this point and correct the problem based on the error message displayed, then bring the new hierarchy In Service before proceeding with extending the hierarchy.

7. Another information box will appear explaining that you have successfully created an NFS resource hierarchy, and you must **Extend** that hierarchy to another server in your cluster in order to place it under LifeKeeper protection.

```
You have successfully created a resource hierarchy on one server. You may
select continue in order to extend this resource hierarchy to another server,
or you may cancel at this point.
If you cancel, the resource hierarchy provides no protection for your
applications until it is extended to at least one other server in the cluster.
```
When you click **Continue**, LifeKeeper will launch the Pre-Extend Wizard that is explained in the next section.

If you click **Cancel** now, a dialog box will appear warning you that you will need to come back and extend your NFS resource hierarchy to another server at some other time to put it under LifeKeeper protection.

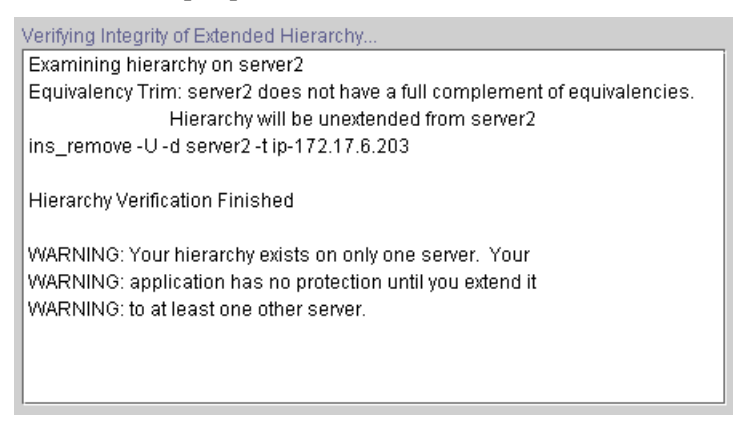

8. Click **Done** to exit the Create Resource Hierarchy menu selection.

#### <span id="page-18-0"></span>**Deleting a Resource Hierarchy**

To delete a resource hierarchy from all the servers in your LifeKeeper environment, complete the following steps:

- 1. From the LifeKeeper GUI menu, select **Edit**, then **Resource**. From the drop down menu, select **Delete Resource Hierarchy**.
- 2. Select the name of the **Target Server** where you will be deleting your NFS resource hierarchy.

**Note:** This dialog box does not appear if you select the Delete Resource task by rightclicking from either of the following:

- The right pane on an individual resource instance
- The left pane on a global resource when the resource is on only one server

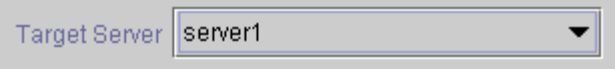

Click **Next** to proceed to the next dialog box.

3. Select the **Hierarchy to Delete**. Identify the resource hierarchy you wish to delete, and highlight it.

**Note:** If you selected the Delete Resource task by right-clicking from either the left pane on a global resource or the right pane on an individual resource instance, this dialog will not appear.

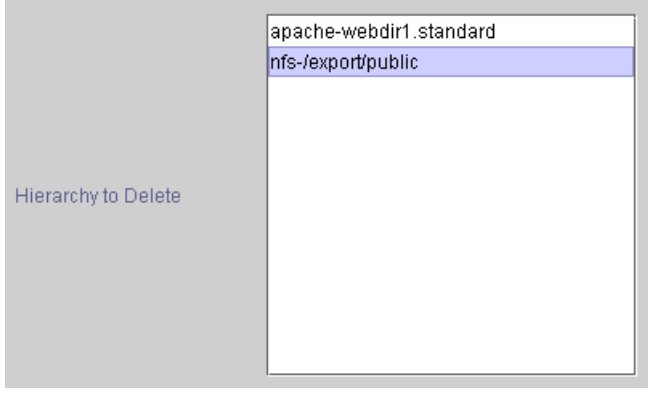

Click **Next** to proceed to the next dialog box.

4. An information box appears confirming your selection of the target server and the hierarchy you have selected to delete.

```
You have specified the following resource hierarchy for deletion.
Target Server: server1
Target Tags:
nfs-/export/public
```
Click **Delete** to proceed to the next dialog box.

5. Another information box appears confirming that the NFS resource was deleted successfully.

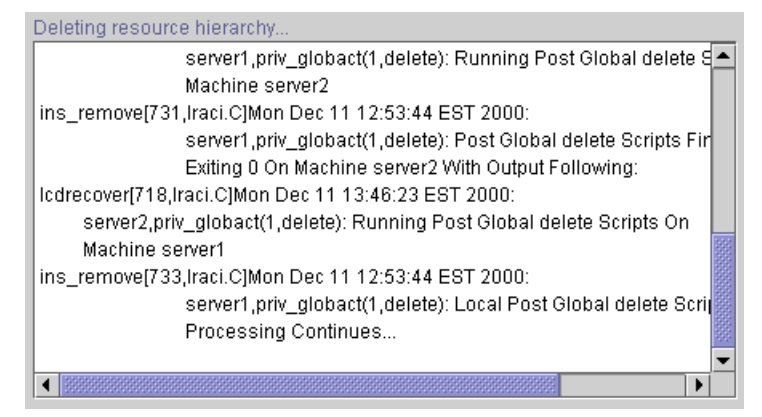

6. Click **Done** to exit out of the Delete Resource Hierarchy menu selection.

#### <span id="page-19-0"></span>**Extending Your Hierarchy**

After you have created a hierarchy, you will want to extend that hierarchy to another server in the cluster. There are two possible scenarios to extend your resource instance from the template

server to a target server. The first scenario is when you "Continue" from creating the resource into extending that resource to another server. The other scenario is when you enter the Extend Resource Hierarchy task from the edit menu as shown below. Both scenarios take you through the same dialog boxes (with a few exceptions, which are detailed below).

- 1. If you are entering the Extend wizard from the LifeKeeper GUI menu, select **Edit**, then **Resource**. From the drop down menu, select **Extend Resource Hierarchy**. This will launch the Extend Resource Hierarchy wizard.
- 2. The first dialog box to appear will ask you select the **Template Server** where your NFS resource hierarchy is currently in service . It is important to remember that the **Template Server** you select now and the **Tag to Extend** that you select in the next dialog box represent an *in service* resource hierarchy. An error message will appear if you select a resource tag that is not in service on the template server you selected. The drop down box in this dialog provides the names of all the servers in your cluster.

**Note:** If you are entering the Extend Resource Hierarchy task immediately following the creation of a NFS resource hierarchy, this dialog box will not appear, since the wizard has already identified the template server in the create stage. This is also the case when you right click on either the NFS resource icon in the left hand pane or right-click on the NFS resource box in the right hand pane on the of the GUI window and choose *Extend Resource Hierarchy*.

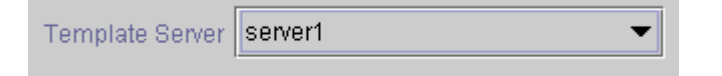

**Note:** If you click the **Cancel** button at any time during the sequence of extending your hierarchy, LifeKeeper will cancel the extension process to that particular server. LifeKeeper will also unextend any dependent resources in the hierarchy (IP address or file system) that are currently extended past the cancellation point. However, if you have already extended the NFS resource hierarchy to another server, that instance will continue to be in effect until you specifically unextend it.

For example, let's say you have created your resource on Server 1 and extended that resource to Server 2. In the middle of extending the same resource to Server 3, you change your mind and click on the **Cancel** button inside one of the dialog boxes. This will cancel only your action to extend the resource to Server 3, not the extension you created to Server 2. If you want to remove Server 2 from this hierarchy, you must unextend the resource from Server 2.

Click **Next** to proceed to the next dialog box.

3. Select the **Tag to Extend**. This is the name of the NFS instance you wish to extend from the template server to the target server. The wizard will list in the drop down menu all the resources that you have created on the template server, which you selected in the previous dialog box.

**Note:** Once again, if you are entering the Extend Resource Hierarchy task immediately following the creation of an NFS resource hierarchy, this dialog box will not appear, since the wizard has already identified the tag name of your NFS resource in the create stage. This is also the case when you right-click on either the NFS resource icon in the left hand pane or on the NFS resource box in the right hand pane of the GUI window and choose *Extend Resource Hierarchy.*

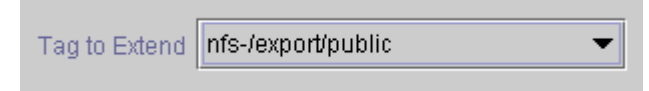

Click **Next** to proceed to the next dialog box.

4. Select the **Target Server** where you are extending your NFS resource hierarchy. The dropdown box provides the names of the servers in your cluster that are not already in the selected hierarchy.

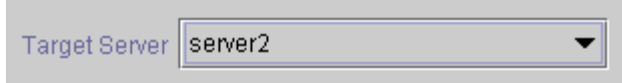

Click **Next** to proceed to the next dialog box.

5. Select the **Switchback Type.** This dictates how the NFS instance will be switched back to the primary server when it comes back into service after a failover to the backup server. You can choose either *intelligent* or *automatic*. Intelligent switchback requires administrative intervention to switch the instance back to the primary/original server. Automatic switchback means the switchback will occur as soon as the primary server comes back on line and is under LifeKeeper protection.

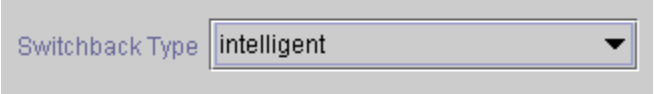

The switchback type can be changed later, if desired, from the General tab of the Resource Properties dialog box.

Click **Next** to proceed to the next dialog box.

6. Select or enter a **Template Priority**. This is the priority for the NFS hierarchy on the server where it is currently in service. Any unused priority value from 1 to 999 is valid, where a lower number means a higher priority (1=highest). The extend process will reject any priority for this hierarchy that is already in use by another system. The default value is recommended. **Note:** This selection will appear only for the initial extend of the hierarchy.

Click **Next**.

7. Select or enter the **Target Priority**. This is the priority for the new extended NFS hierarchy relative to equivalent hierarchies on other servers. Any unused priority value from 1 to 999 is valid, indicating a server's priority in the cascading failover sequence for the resource. A lower number means a higher priority (1=highest). Note that LifeKeeper assigns the number "1" to the server on which the hierarchy is created by default. The priorities need not be consecutive, but no two servers can have the same priority for a given resource.

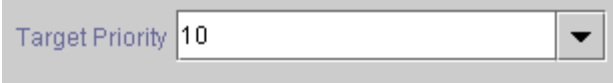

Click **Next**.

8. An information box will appear explaining that LifeKeeper has successfully checked your environment and that all the requirements for extending this NFS resource have been met. If there were some requirements that had not been met, LifeKeeper would not allow you to select **Next**, and the **Back** button would be enabled.

Executing the pre-extend script. Checking existence of extend and canextend scripts Building independent resource list Checking extendability for nfs-/export/public Checking extendability for ip-172.17.6.203 Pre Extend checks were successful

If you click **Back**, you can make changes to your resource extension according to any error messages that may appear in the information box.

If you click **Cancel** now, you will need to come back and extend your NFS resource hierarchy to another server at some other time to put it under LifeKeeper protection.

When you click **Next**, LifeKeeper will launch you into the Extend Resource Hierarchy configuration task and the NFS Tag dialog box will display.

9. This screen provides information about the **Template Server**, **Tag to Extend**, **Target Server**, and the default **NFS Tag.** The **NFS Tag** is a tag name given to the NFS hierarchy extension. You can select the default or enter your own tag name.

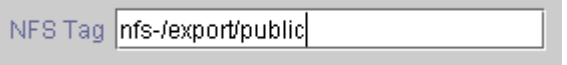

Click **Next** to proceed to the next dialog box.

10. An information box will appear verifying that the extension is being performed.

**Note:** If you have not already extended the IP resource to the target server, the NFS Server Recovery Kit extends it in the process of extending the NFS resource. Before displaying the extension verification information box, the Recovery Kit displays several additional dialog boxes related to the extension of the IP resource.

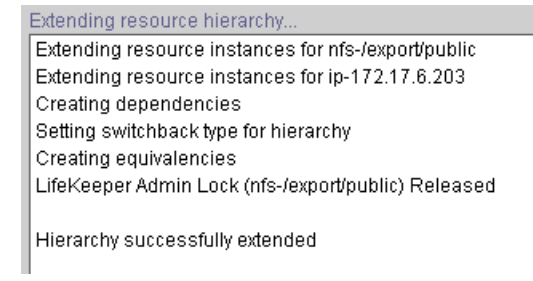

Click **Next Server** if you want to extend the same NFS resource instance to another server in your cluster. This will repeat the Extend Resource Hierarchy operation.

If you click **Finish**, LifeKeeper will verify that the extension of the NFS resource was completed successfully.

11. If you clicked **Finish**, the following screen appears.

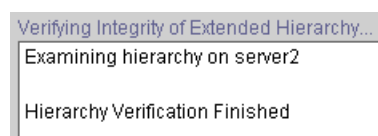

12. Click **Done** to exit.

**Note:** Be sure to test the functionality of the new instance on *both* servers.

#### <span id="page-23-0"></span>**Unextending Your Hierarchy**

Perform the following steps to unextend a resource hierarchy:

- 1. From the LifeKeeper GUI menu, select **Edit**, and **Resource**. From the drop down menu, select **Unextend Resource Hierarchy**.
- 2. Select the **Target Server** where you want to unextend the NFS resource. It cannot be the server where the NFS resource is currently in service.

**Note:** If you selected the Unextend task by right clicking from the right pane on an individual resource instance this dialog box will not appear.

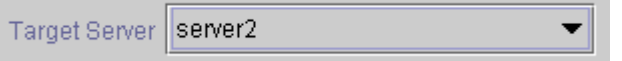

Click **Next** to proceed to the next dialog box.

3. Select the NFS **Hierarchy to Unextend.**

**Note:** If you selected the Unextend task by right clicking from either the left pane on a global resource or the right pane on an individual resource instance, this dialog will not appear.

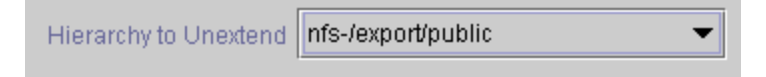

Click **Next** to proceed to the next dialog box.

4. An information box appears confirming the target server and the NFS resource hierarchy you have chosen to unextend.

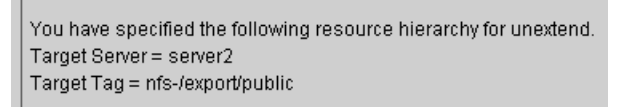

#### Click **Unextend**.

5. Another information box appears confirming that the NFS resource was unextended successfully.

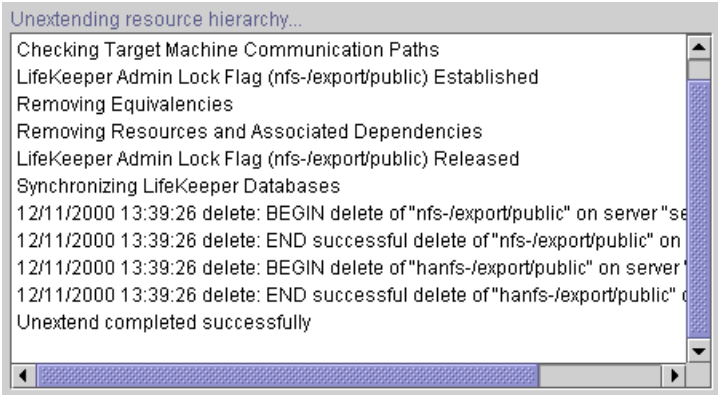

6. Click **Done** to exit the Unextend Resource Hierarchy menu selection and return to the LifeKeeper GUI.

You will receive the warning **One or More Resources Unprotected** if the hierarchy is unextended down to one server.

#### <span id="page-24-0"></span>**Testing Your Resource Hierarchy**

Before testing your NFS resource hierarchy, you should validate your client setup as described below. You can then test your NFS resource hierarchy by initiating a manual switchover. This will simulate a failover of a resource instance from the primary server to the backup server.

#### <span id="page-24-1"></span>**Validating the Client Setup**

In general, clients *must* mount the file system using the LifeKeeper-protected IP address you selected during the *Create NFS Resource Hierarchy* task. There is no client-side checking to ensure that you select the correct IP address, so you must carefully follow the validation steps below to ensure the client is using the correct IP number for the file system.

To validate the client setup, do the following:

- 1. Verify that no NFS instances are in service on the secondary system.
- 2. Mount the file system on the client using the correct LifeKeeper-protected IP address.
- 3. Perform a manual switchover to the secondary system and ensure that the NFS instance you just switched over is the only NFS instance currently in service on the secondary.
- 4. When the switchover has completed, ensure that the client can still access the file system.

#### <span id="page-24-2"></span>**Performing a Manual Switchover from the GUI**

After you define the dependencies, LifeKeeper automatically controls the starting and stopping of the application whenever it detects faults, which initiate failover recovery. You can also manually initiate a switchover for administrative reasons, such as maintenance.

You can initiate a manual switchover from the LifeKeeper GUI by selecting **Edit**, **Resource**, and **In Service** from the drop-down menu. For example, an *in service* request executed on a backup server causes the application hierarchy to be placed in service on the backup server and taken out of service on the primary server.

If you execute the **Out of Service** request, the application is taken out of service without bringing it in service on the other server.

**Note:** To take an NFS resource out of service, you must take both the NFS resource and the associated HA-NFS resource out of service.

For activities within the application, all actions are those defined in the application's documentation. LifeKeeper does not regulate or control internal operations such as rollbacks and backing-up archives. Tape archiving and restoration are the responsibility of the application administrator.

#### <span id="page-25-0"></span>**Recovery Operations**

When the primary server fails, the NFS Server Recovery Kit software performs the following tasks:

- Starts the NFS daemons if they are not running (the **rpc.lockd** and **rpc.statd** daemons will be monitored if file lock failover has been enabled).
- Exports the NFS file system.

# <span id="page-26-0"></span>**Troubleshooting**

#### <span id="page-26-1"></span>**HA nfs-utils Installation and Configuration**

Version 5.0.0 and greater of the LifeKeeper NFS Server Recovery Kit requires the installation and configuration of a high availability enabled nfs-utils package (on some OS distribution versions nfs-utils is provided via another package). The LifeKeeper Installation Support setup script will configure nfs-utils for use in a HA environment. Additionally, the installation of the LifeKeeper NFS Server Recovery Kit will attempt to verify the presence of a HA enabled nfsutils package. If it fails to detect a correctly configured nfs-utils package, the LifeKeeper Installation Support setup script may need to be rerun or the server may need to be rebooted.

#### <span id="page-26-2"></span>**Common Error Messages**

This section provides a list of messages that you may encounter while creating and extending a LifeKeeper NFS resource hierarchy or removing and restoring a resource. Where appropriate, it provides an additional explanation of the cause of an error and necessary action to resolve the error condition.

Other messages from other LifeKeeper scripts and utilities are also possible. In these cases, please refer to the documentation for the specific script or utility.

Messages in this section fall under these topics:

- Common Operations
- Hierarchy Creation
- Hierarchy Extension
- Hierarchy Remove, Restore and Recovery
- Resource Monitoring

#### <span id="page-26-3"></span>**Common Operations**

The following error messages are common to all LifeKeeper for Linux Recovery Kits, and might be displayed during any operation.

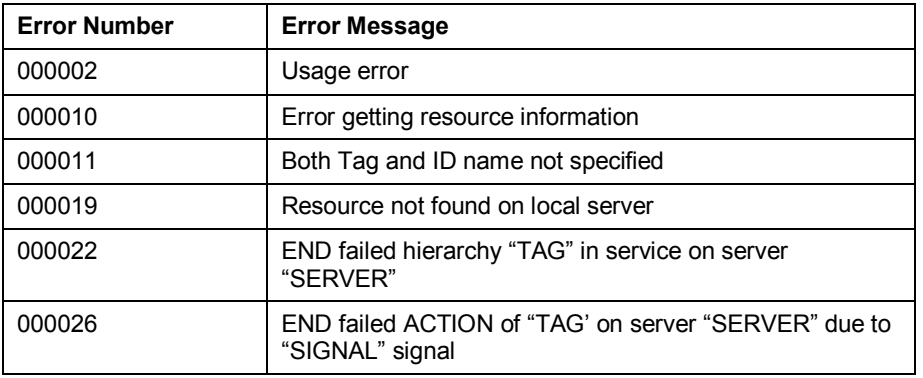

#### <span id="page-27-0"></span>**Hierarchy Creation**

The error messages that might be displayed during a hierarchy creation extension are listed below, along with a suggested explanation for each. In some cases a corrective action is given.

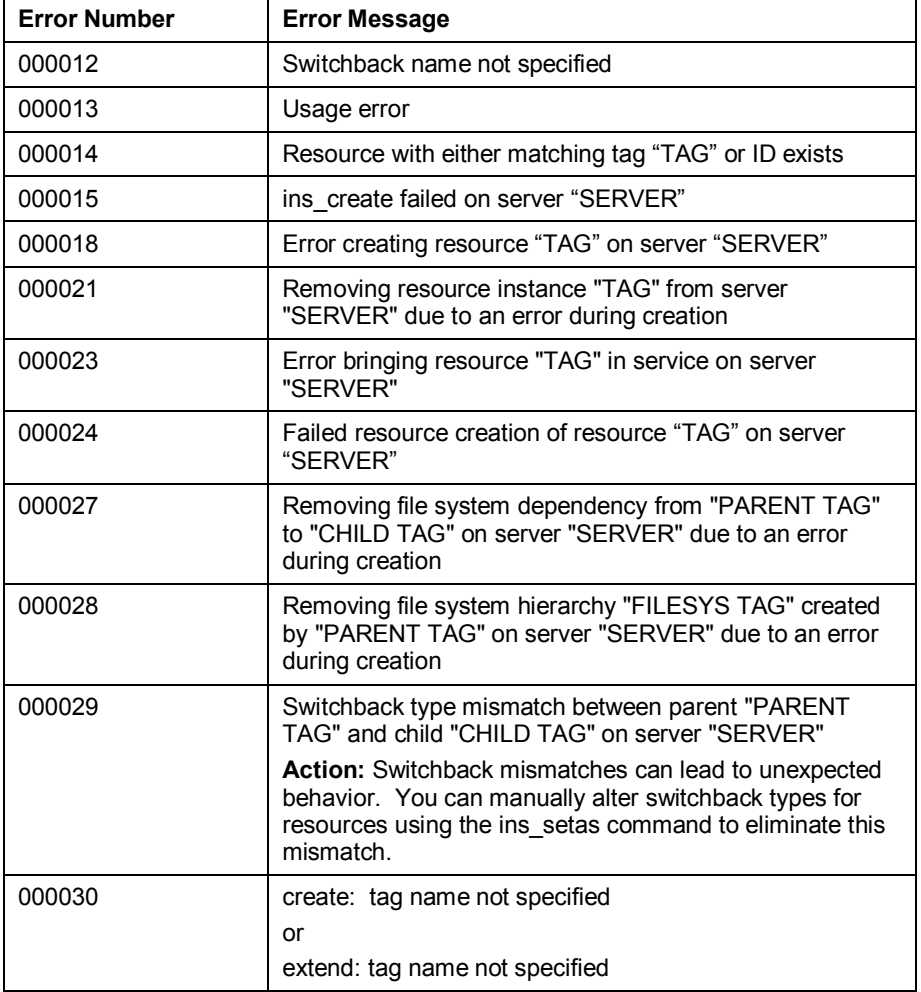

#### <span id="page-28-0"></span>**Hierarchy Extension**

The error messages that might be displayed during a hierarchy extension are listed below, along with a suggested explanation for each.

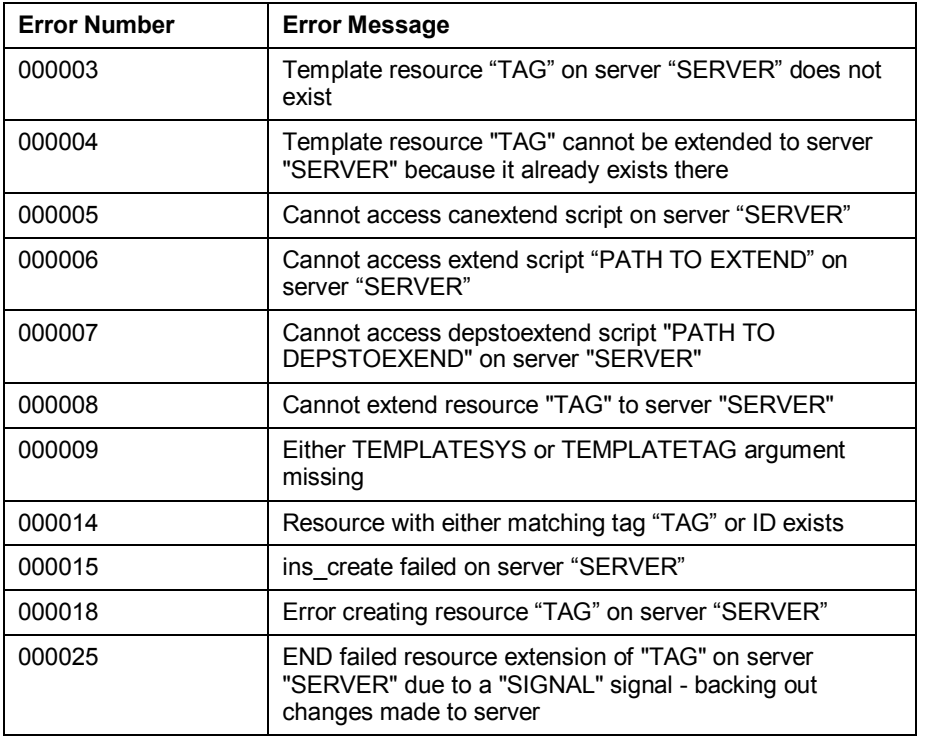

#### <span id="page-28-1"></span>**Restore**

The error messages that might be displayed during a restore operation are listed below, along with a suggested explanation for each.

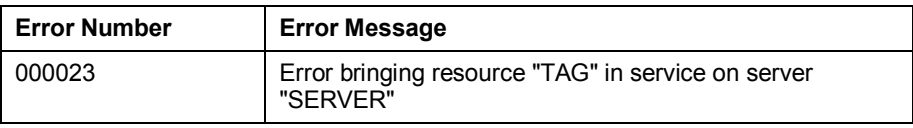

#### <span id="page-28-2"></span>**Resource Monitoring**

The error messages that might be displayed during resource monitoring are listed below, along with a suggested explanation for each.

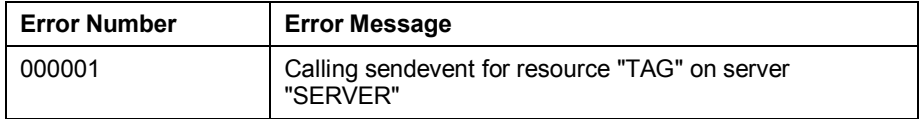

#### <span id="page-29-0"></span>**NFS Hierarchy Creation Errors**

The error messages that might be displayed during the NFS hierarchy creation are listed below, along with a suggested explanation for each. The message listed cover both the creation of the nfs and hanfs resources. Error messages displayed by the LifeKeeper core and by other recovery kits are not listed in this guide. Note that you may stop to correct any problem described here, and then continue with hierarchy creation from the point where you left off – including creating any new LifeKeeper resources you might need for your NFS configuration.

**Note:** In the following error messages, *Command line only* indicates that you can only receive the message if you are entering commands on the command line; you cannot receive it if you are using the LifeKeeper GUI. Additionally, at the end of hierarchy create a resource restore is initiated. See [Hierarchy Restore, Remove, and Recover Messages and Errors](#page-33-0) for an explanation of messages and errors that can occur during that process.

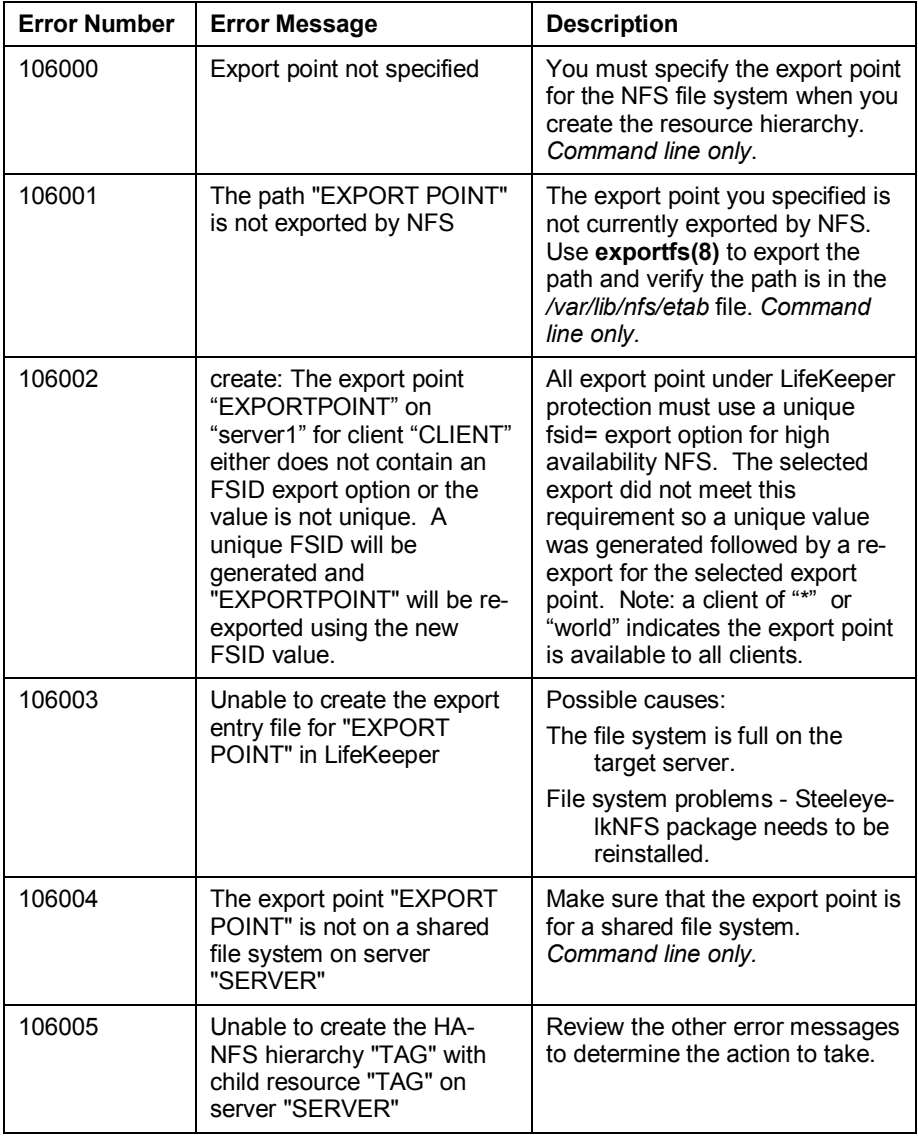

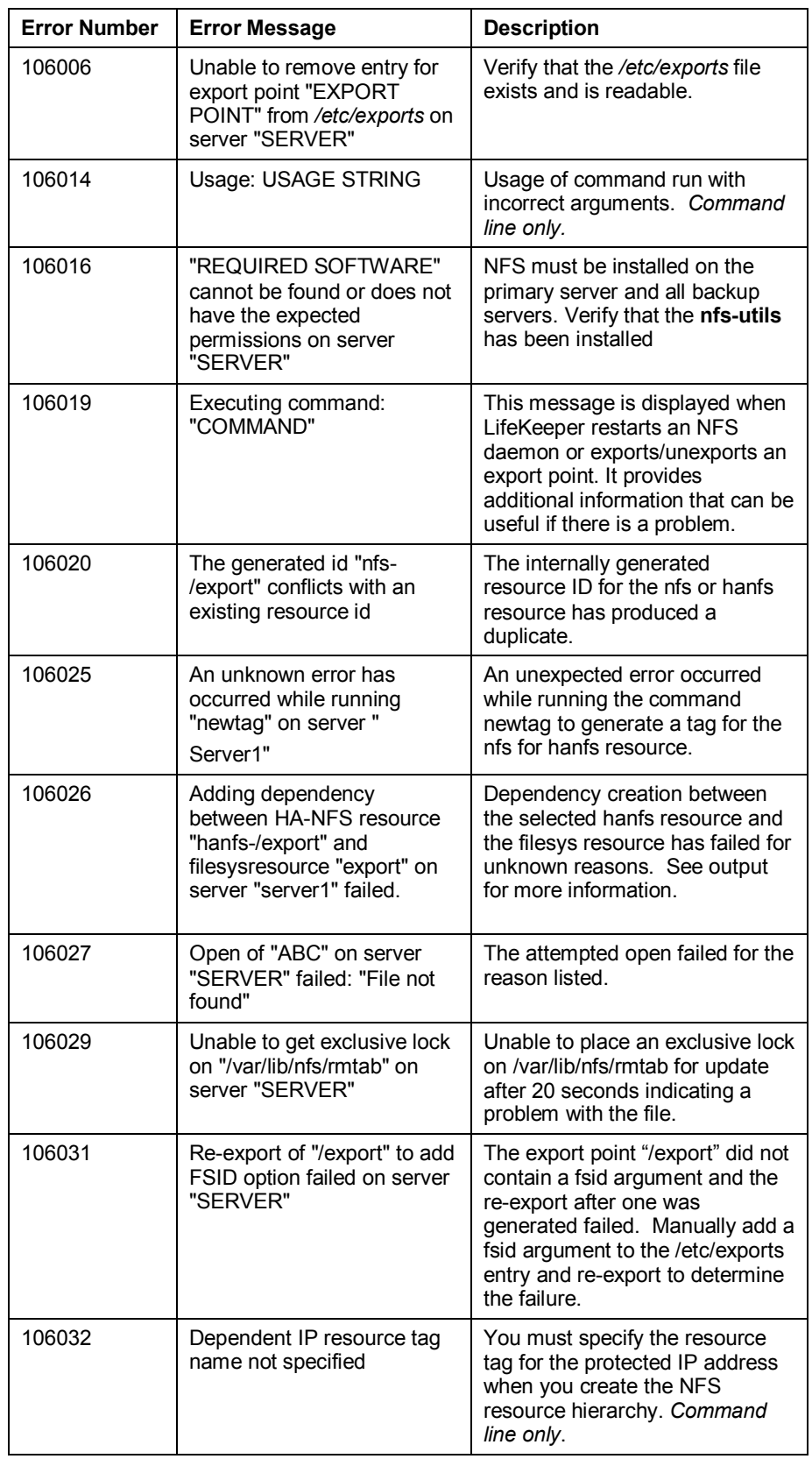

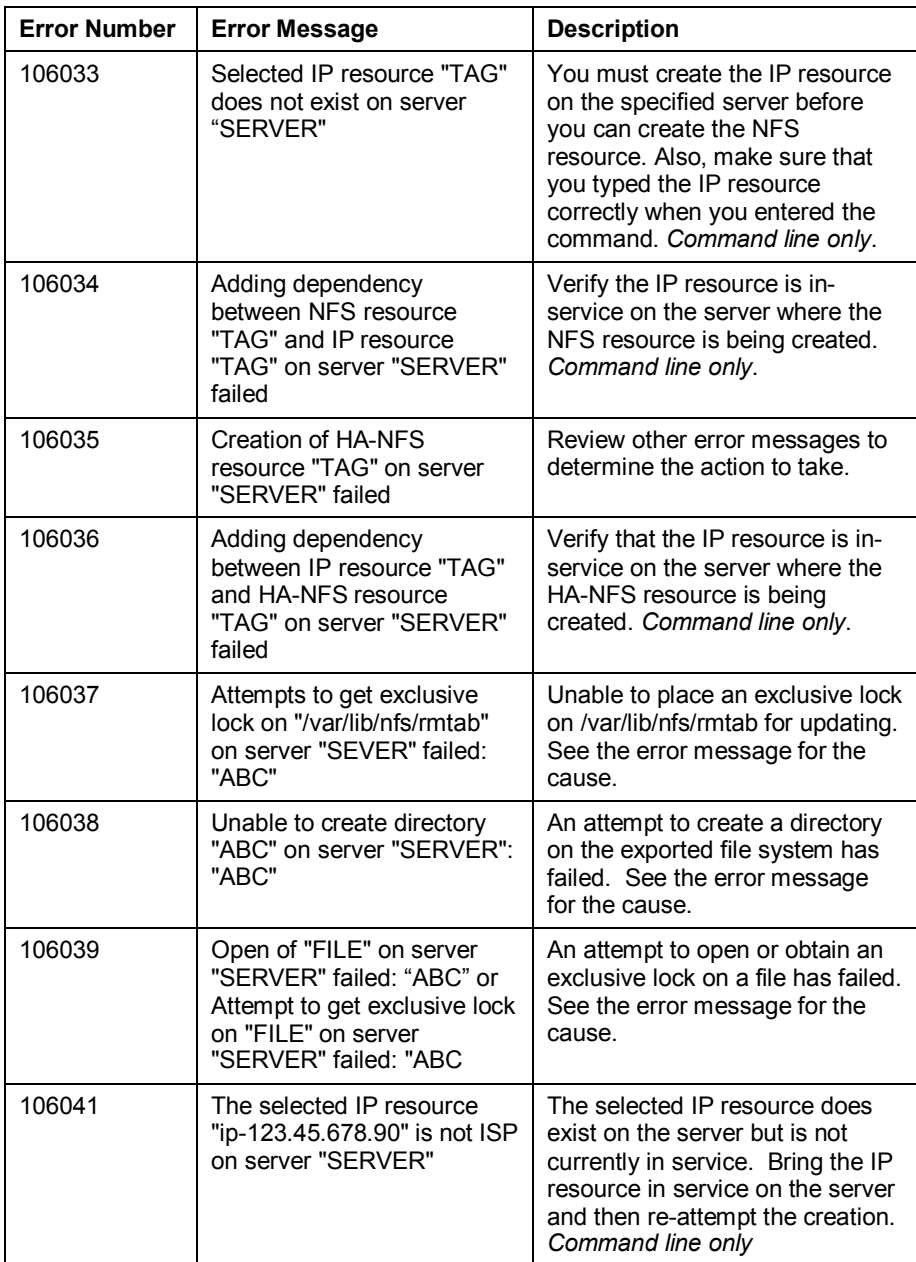

#### <span id="page-32-0"></span>**NFS Extend Hierarchy Errors**

The error messages that might be displayed during NFS hierarchy extension are listed below, along with a suggested explanation for each. Note that these error messages appear when the GUI indicates it is "Executing the pre-extend script…." to validate the hierarchy prior to extending it to the new system.

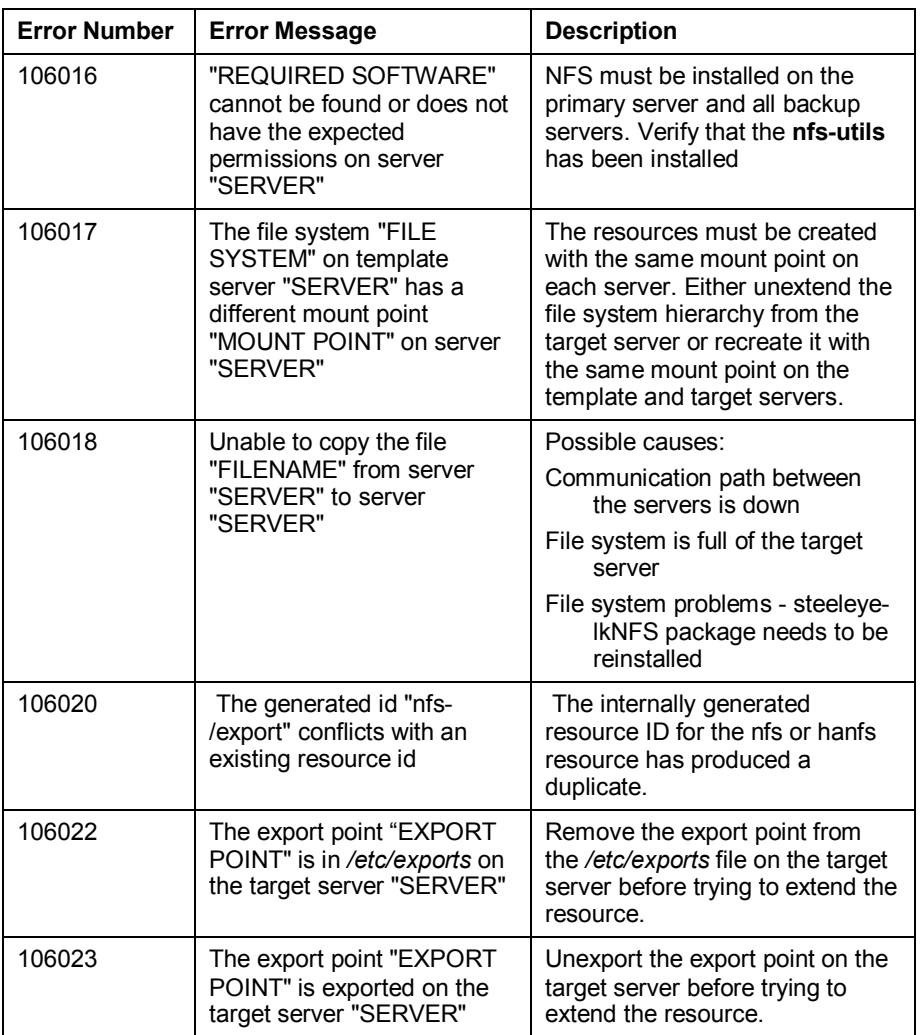

#### <span id="page-32-1"></span>**During NFS Resource Hierarchy Creation on Target Server**

### <span id="page-33-1"></span><span id="page-33-0"></span>**Hierarchy Restore, Remove, and Recover Messages and Errors**

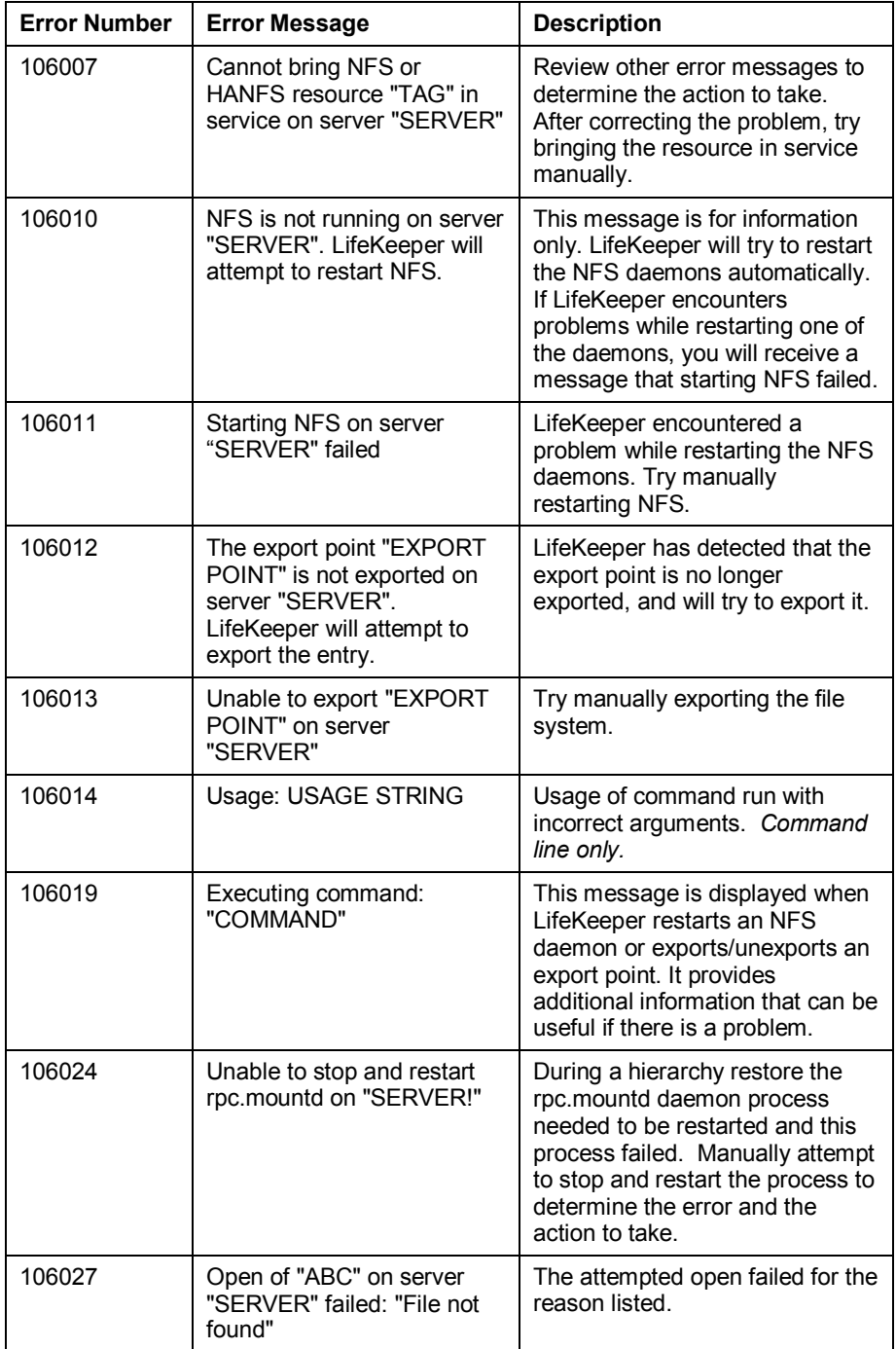

#### **Bringing an NFS Resource In-Service (Restore)**

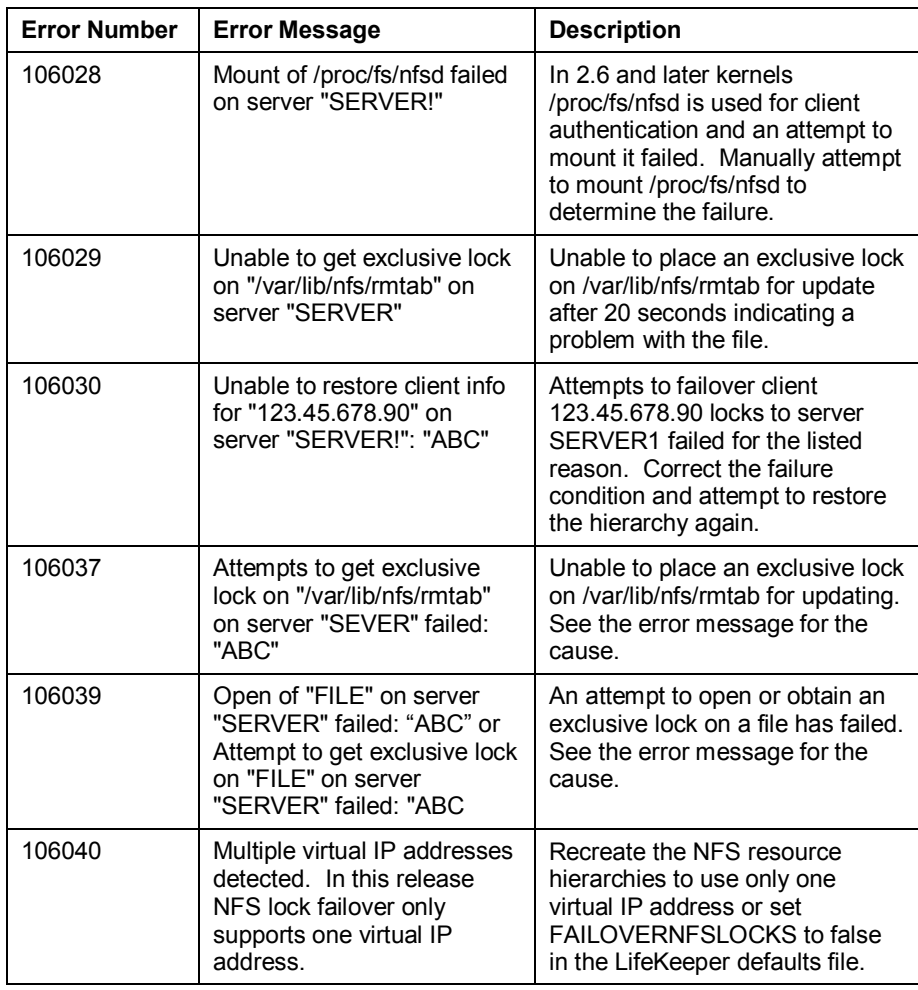

#### <span id="page-34-0"></span>**Taking an NFS Resource Out of Service (Remove)**

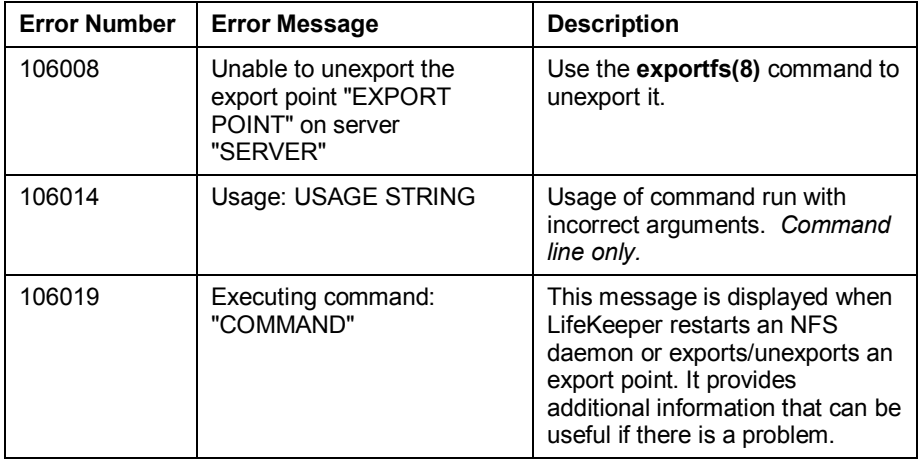

#### <span id="page-34-1"></span>**Bringing an NFS Resource Back In Service (Recover)**

The LifeKeeper core periodically checks the health of every NFS instance In Service on the local server by running an NFS "quickCheck" script. This script verifies the following:

- The file system is exported
- The NFS/HA-NFS daemons are running

If the instance is not fully functional, a "recover" script is invoked to attempt to restart the instance. This simply logs an error message, invokes "restore," prints the final error or success message – depending on error or success of the "restore" script – and returns the same result as "restore." If restore/recover fails, this instance is failed over to another server.

#### <span id="page-35-0"></span>**Hierarchy Delete Messages and Errors**

The error messages that might be displayed during NFS hierarchy deletion are listed below, along with a suggested explanation for each.

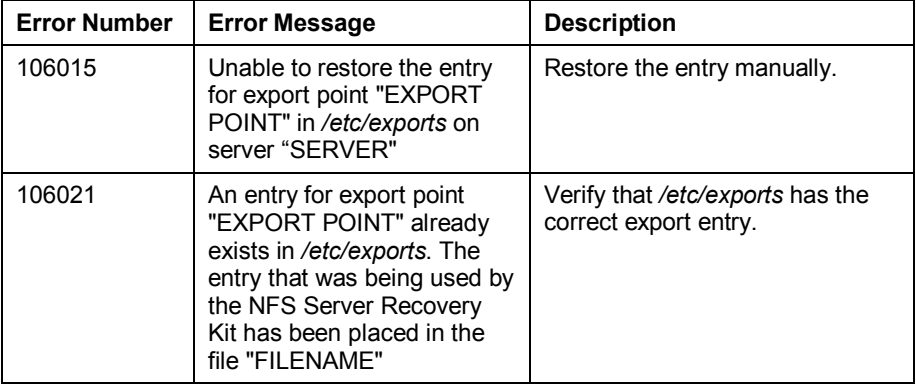